# **Postita-palvelun massapostitustoiminnon käyttöohjeet**

**Postita-palvelun massapostitus-toiminnon avulla kirjeet voi postittaa useammalle vastaanottajalle yhdellä kertaa. Palvelu tulostaa, kuorittaa ja lähettää vahvistetut postitukset helposti ja vaivattomasti.**

### **1. Arvioi käyttömäärä ja maksa palvelun käyttö**

**Ensin arvioidaan palvelun käyttömäärä ja maksetaan siitä "Tilit ja palvelut" -välilehdellä joko luottokortilla tai tilataan palvelu laskutuksella.**

#### **2. Lisää aineisto Massapostitus-välilehdelle**

**Tämän jälkeen Postita-palvelusta löytyy uusi välilehti "Massapostitus", josta massapostitusaineisto voidaan lisätä. Postita koostaa lähtevän kirjeen PDFmuotoisesta kirjepohjasta ja Excel-muotoisesta osoitelistasta.**

**Katso esimerkki kirjepohjasta:** 

**https://www.postita.fi/static/postita/masspostita\_exam ple\_pdf.pdf**

**Huom! Jätä kirjepohjan (PDF) osoitealue tyhjäksi.**

**Excel-tiedostossa vastaanottajan tiedot on eroteltava omiksi sarakkeikseen allaolevan esimerkin mukaisesti.**

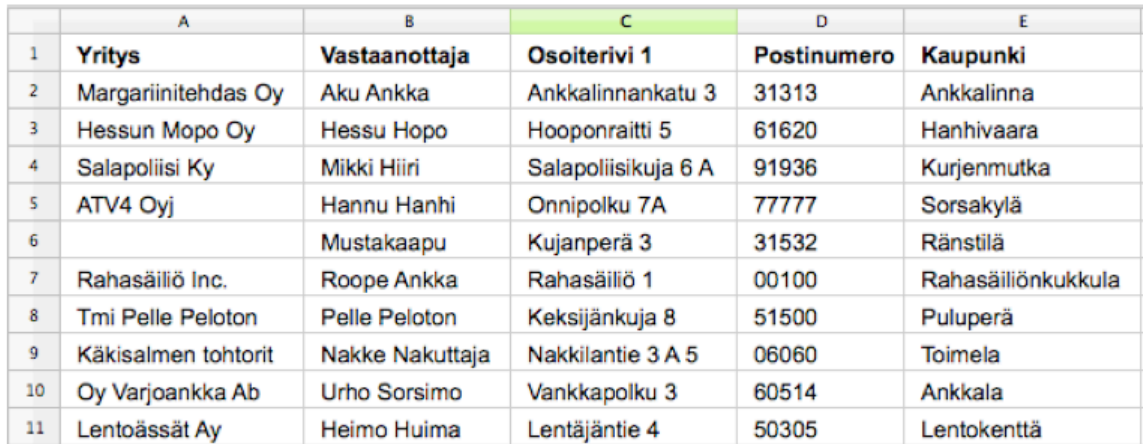

#### **Ennen massapostituksen vahvistusta voidaan vielä määritellä lähetetäänkö posti ykkös- vai kakkosluokassa.**

## **3. Siirrä aineisto palvelimelle**

**"Siirrä palvelimelle" painike lähettää kirjepohjan (PDF) ja osoitetiedot (Excel) palvelimelle.** 

#### **4. Muokkaa massapostituksen tietoja**

**Aineiston latauduttua palvelimelle 10 ensimmäistä Excel-tiedoston osoitetta näkyvät editorissa. Tässä vaiheessa voidaan vielä varmistaa, että sarakkeen tiedot vastaavat vetovalikon kuvausta.**

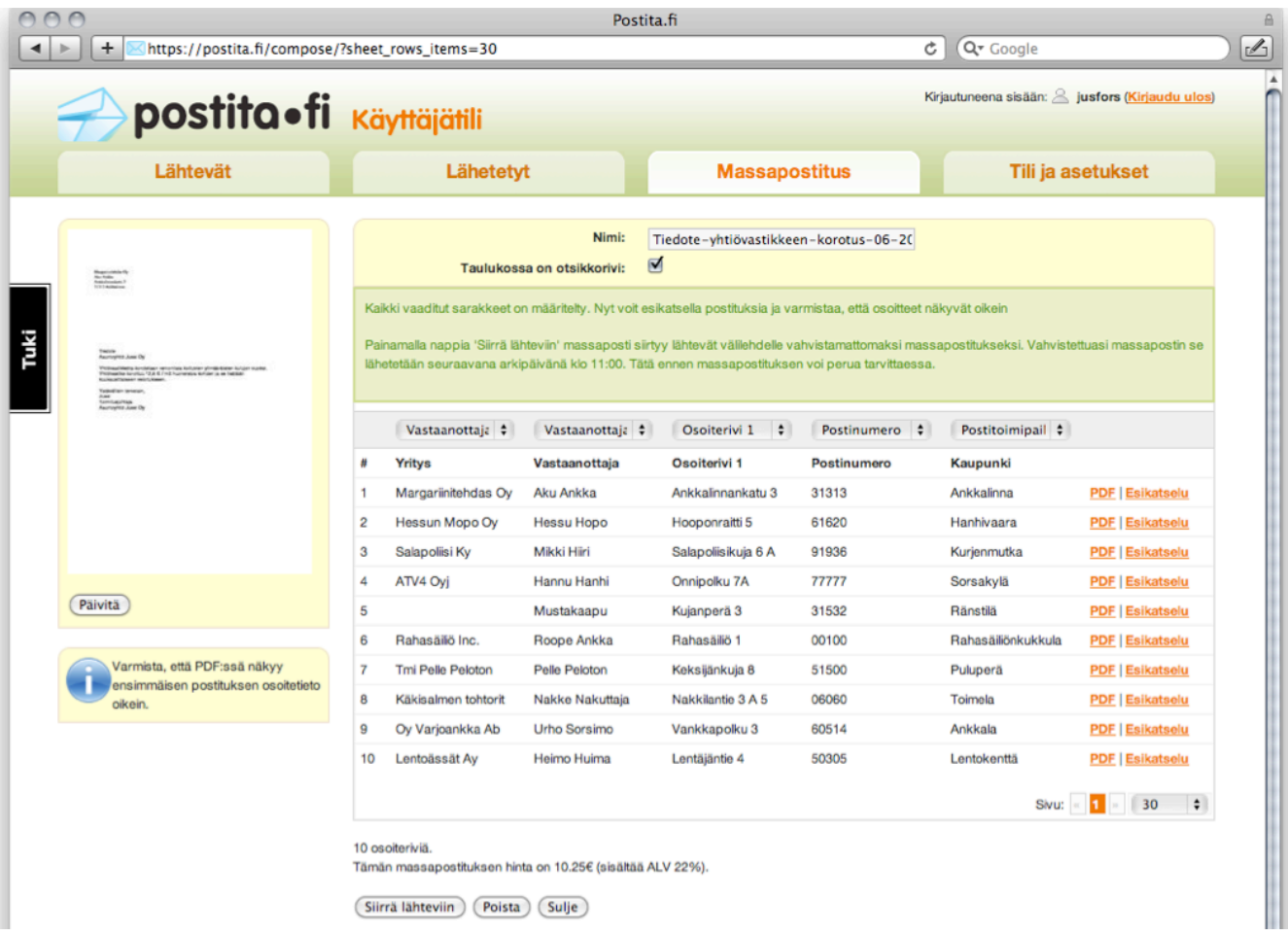

## **Valinnat:**

 **Jos taulukon ensimmäinen rivi on otsikkorivi, valitaan "Taulukossa on otsikkorivi".**

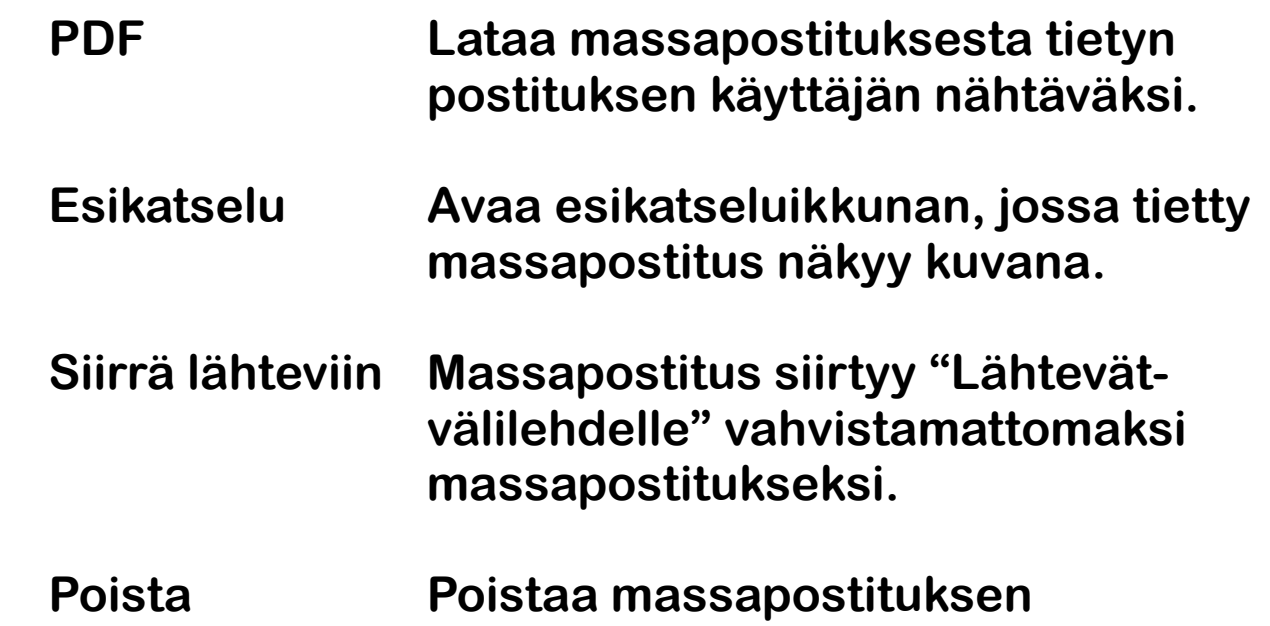

**järjestelmästä.**

**Sulje Tallentaa massapostituksen työn alla olevaksi vedokseksi. Työn alla olevia vedoksia voi selata ja muokata Massapostitus-välilehdellä.**

### **5. Vahvista ja lähetä massapostitus**

**Massapostitus-editorista lähetettäviksi siirretyt massapostitukset näkyvät Lähtevät-välilehdellä vahvistamattomina. Massapostien lähetys tapahtuu samoin kuin Postita-palvelun kautta postitetuilla yksittäisillä kirjepostituksilla ja verkkolaskuilla.**

**Lähettäviksi vahvistetut massapostitukset lähetetään seuraavana arkipäivänä klo 11.00. Postituksen voi aina perua ennen lähetystä.**

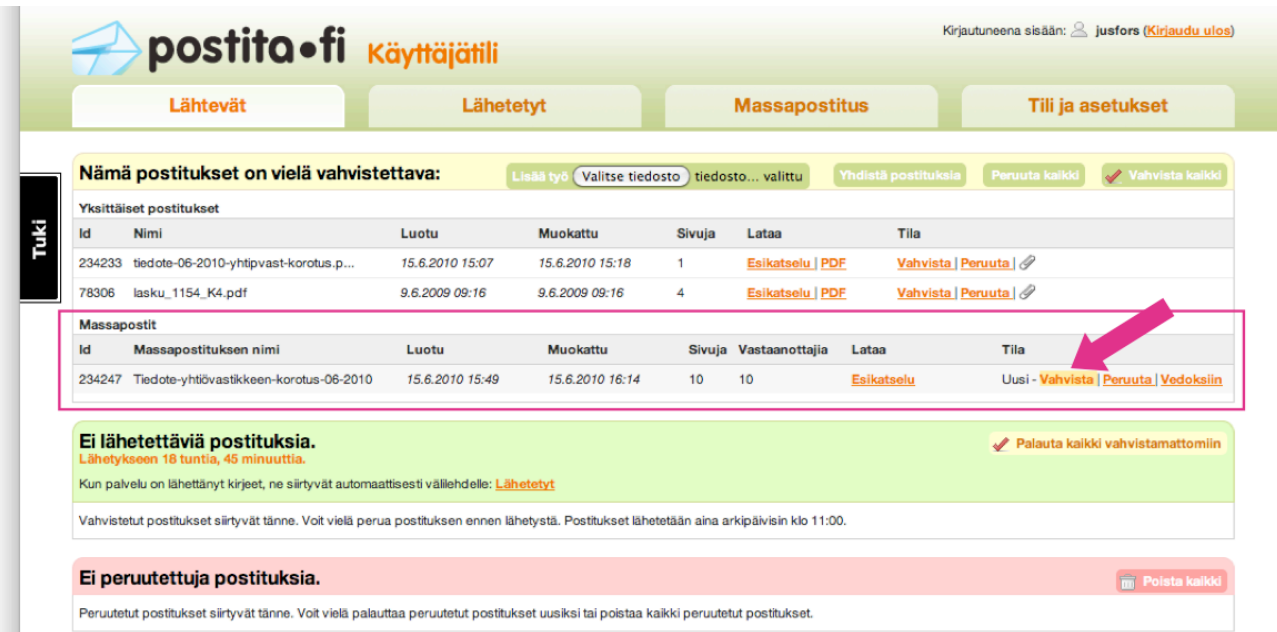

**Sivuja-sarake ilmoittaa kuinka monta sivua massapostitus sisältää. Vastaanottajia sarake kertoo kuinka monta vastaanottajaa massapostituksella on.**

# **Valinnat:**

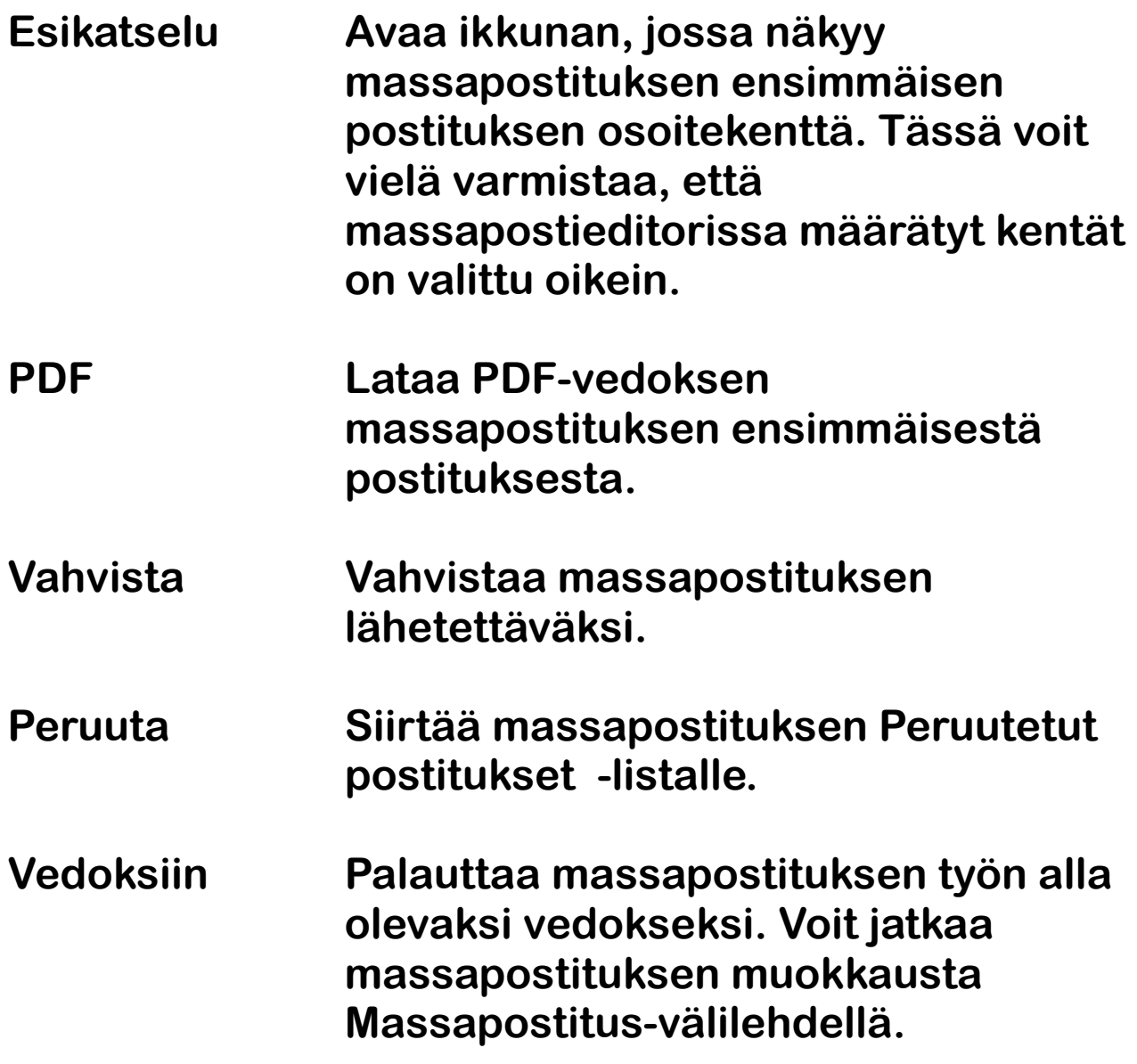